Question

Manoj K · Mar 9, 2017

## How to Change Redirect Url in OAuth2 implementation?

I tried to implement the Oauth2 in google,

I got authentication, But I unable to read response class.

I got an error as:

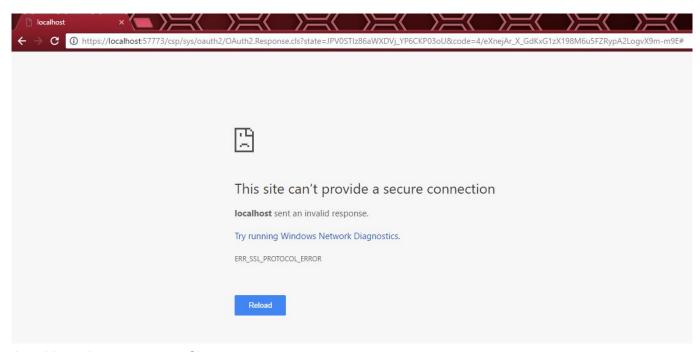

I unable to change response Class.

## How to Change Redirect Url in OAuth2 implementation? Published on InterSystems Developer Community (https://community.intersystems.com)

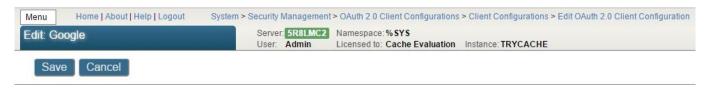

Use the form below to edit an existing OAuth 2.0 client configuration for server https://accounts.google.com/o/oauth2/auth:

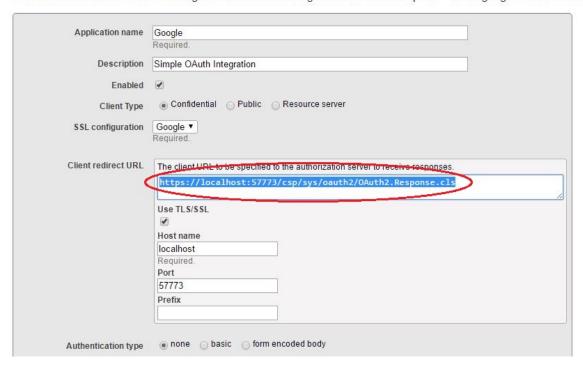

Anyone help me to Change response Class in Client Configuration

or

Is there any option to define response URL manually?

**Thanks** 

#Beginner #Security #OAuth2 #Caché

Source URL: https://community.intersystems.com/post/how-change-redirect-url-oauth2-implementation